УДК **Сорочкін В.О., ст. викл., Ошмарін Я.В., аспір.** *Житомирський державний технологічний університет*

## **МОЖЛИВОСТІ КОМП'ЮТЕРНИХ ПРОГРАМ ПРИ РОЗРАХУНКУ ТА ОБЛІКУ АМОРТИЗАЦІЙНИХ ВІДРАХУВАНЬ**

*Розглянуто можливості різних програмних комплексів в нарахуванні та обліку амортизаційних відрахувань. Наведено пропозиції щодо їх удосконалення*

**Постановка проблеми.** В сучасних економічних умовах (коли конкуренція на ринку загострюється, а збитки від неефективного управління є особливо даремними та невиправними) при прийнятті управлінських рішень необхідно в повному обсязі використовувати досягнення науковотехнічного прогресу в галузі інформатики та комп'ютерної техніки, методи і засоби яких реалізуються у вигляді автоматизованих інформаційних технологій.

Так, в області нарахування та обліку амортизаційних відрахувань жодна вітчизняна бухгалтерська програма не дозволяє надати інформацію про суми амортизації на перспективу, що, в свою чергу, ускладнює процес прийняття рішення по застосуванню того чи іншого методу нарахування амортизації та робить його неоперативним і необґрунтованим. Ця проблема частково вирішується за допомогою стандартних прикладних програм від Microsoft – Excel та Access.

**Аналіз останніх досліджень та публікацій.** Можливостям комп'ютерних програм в частині обчислення та обліку амортизаційних відрахувань присвячені праці А.Ю. Гарнаєва [4, (с. 88-91)], О. Прокоф'єва [8, (с. 9)], [9, (с. 9)], С. Харитонова [10, (с. 8)], І. Якобсона [12, (с. 34)], І.Т. Трібуліна [1, (с. 388-393)], А. Ворохіна [3, (с. 35)], Є. Алексєєва [2, (с. 42)], С. Яблонського [11, (с. 22)], О.П. Ільїної [6, (с. 521-648)] та інших. Однак, питання щодо розрахунку амортизаційних відрахувань сучасними бухгалтерськими програмами на перспективу (дає можливість порівняння всіх методів

нарахування амортизації стосовно конкретного об'єкту і сприятиме оптимальному вибору відповідного методу), залишається відкритим.

**Метою статті** є розробка рекомендацій щодо удосконалення бухгалтерських комп'ютерних програм для підвищення рівня оперативності та якості отримання інформації з амортизаційних відрахувань.

**Викладення основного матеріалу дослідження.** Для більш детального аналізу поставленої проблеми розглянемо характеристики деяких програмних продуктів. При цьому необхідно сказати, що абсолютно поганих або абсолютно досконалих систем автоматизації бухгалтерського обліку немає, кожна система має свої недоліки та переваги, тобто для одного підприємства підходить одна система, а для іншого – друга, це залежить від інформаційних потреб окремого підприємства.

Для прикладу будуть розглянуті можливості як комплексних систем автоматизації управління підприємством та програм автоматизації бухгалтерського обліку, так і стандартних прикладних програм від Microsoft:

1. Комплексна система автоматизації управління підприємством "Галактика".

2. Система управління підприємством "БЕСТ-ПРО".

3. Система управління підприємством "Navision Axapta".

4. Універсальна бухгалтерська програма "1С: Бухгалтерія 7.7".

5. Microsoft Excel.

6. Microsoft Access.

Комплексна система автоматизації управління підприємством "Галактика" побудована за класичною схемою, тобто за принципом Автоматизованих робочих місць (АРМ). В системі, АРМ «Основні засоби» відповідає всім вимогам щодо побудови АРМ, тобто забезпечує виконання всіх функцій відповідної ланки обліку, не вимагає переходу до будь якого іншого АРМ (переходи від одного АРМ к іншому займають багато часу і негативно впливають на продуктивність праці).

Модуль "Основні засоби" забезпечує рішення наступних задач:

1) облік наявності;

2) реєстрація операцій;

3) нарахування амортизації;

4) проведення переоцінки;

5) формування звітності по наявності, руху, зносу та результатах переоцінки основних засобів і нематеріальних активів.

Детальніше зупинимось на можливостях модулю у нарахуванні та обліку амортизації. Нарахування амортизації здійснюється за допомогою Типових господарських операцій (ТГО), які можуть бути задані для кожної інвентарної картки та налагоджені в залежності від потреби. Операція здійснюється одночасно для всіх об'єктів один раз протягом звітного періоду, а при необхідності може бути скасована та виконана повторно. При цьому автоматично формуються проводки з нарахування амортизації з врахуванням наступних особливостей:

– кореспонденція рахунків у проводках визначається налагодженням ТГО, обраної для даного об'єкта;

– використовуються поля, що визначають рахунки, субрахунки, коди аналітичного обліку, підрозділ і процент, значення інших полів ігноруються.

Суми амортизації розраховуються виходячи з первісної (відновленої) вартості і норм амортизації. Враховуються також наступні параметри: коефіцієнт змінності, коефіцієнт прискореної амортизації, коефіцієнт індексації зносу, округлення зносу,

ознака нарахування амортизації (Каталог видів основних засобів, Загальносистемне налагодження, Каталог ознак використання основних засобів). Для автотранспортних засобів амортизація може бути розрахована в залежності від величини пробігу. Для цього необхідно виконати три умови:

1) занести в інвентарну картку шифр норми амортизації, який починається на "50";

2) за допомогою функції "Пробіг транспорту" зробити запис, пов'язаний з цією інвентарною карткою;

3) у відповідному полі вікна вказаної функції занести значення пробігу за поточний місяць (в км).

Суми зносу в інвентарних картках автоматично збільшуються на величину місячного зносу при переході до наступного звітного періоду.

Система не нараховує амортизацію за об'єктами, що надійшли у поточному звітному періоді, та є повністю зношеними.

Також необхідно відмітити, що "Галактика" створює архів, в якому зберігається історія нарахування амортизації та зміни в інвентарних картках. Цей архів поповнюється записами при переході до нового звітного періоду. Записи архіву формуються за кожною інвентарною карткою.

Архів призначений для зберігання даних, які використовуються при розрахунку амортизації, і для того, щоб після повернення до попереднього місяця, виключити випадкову модифікацію інвентарної картки, за якою вже були зроблені зміни. Але якщо все-таки необхідно її змінити, то спочатку треба скасувати з архіву всі записи по даній інвентарній картці до поточного звітного періоду. Якщо місяць і рік їх створення співпадають з датою запису, тоді при їх знищенні знищуються всі операції та проводки по амортизації.

Недоліками модулю, що аналізується, є складність в нарахуванні амортизації для цілей податкового обліку. Крім того, корпоративна система "Галактика" більш

підходить для використання великими промисловими підприємствами не тільки через її можливості, але й через вартість.

Система управління підприємством "БЕСТ-ПРО", так як і "Галактика", побудована за класичною схемою, але є більш простою у використанні. В ній теж є окрема підсистема "Основні засоби". До функцій модуля входить:

1) ведення картотеки;

2) реєстрація документів з руху;

3) нарахування амортизації;

4) облік ПДВ;

5) переоцінка;

6) інвентаризація;

7) ведення спеціальних довідників;

8) формування звітів з обліку основних засобів і нематеріальних активів.

Робота з налагодження модулю починається з заповнення довідників класифікаторів основних засобів та нематеріальних активів. Класифікатори мають ієрархічну структуру. Максимальна кількість рівнів – 4, максимальна розрядність – 6. Після заповнення класифікаторів у довіднику норм амортизації необхідно проставити для кожної групи нижчого рівня необхідну норму амортизації.

Для налагодження податкового обліку основних засобів призначений довідник Класифікатор амортизаційних груп. Цей класифікатор є однорівневим.

Нарахування амортизації передбачено в спеціальному режимі – "Розрахунок амортизації основних засобів". Амортизація починає нараховуватись з місяця, наступного за місяцем введення в експлуатацію, та закінчується з першого числа місяця, наступного за датою списання основних засобів, або при досягненні 100 % зносу. Причому перші дві умови прослідковуються всередині програми, третя – відображена у всіх алгоритмах нарахування амортизації.

Розрахунок амортизації рекомендується здійснювати на початку облікового періоду до формування документів руху за період. Це пов'язано з тим, що розраховані амортизаційні

відрахування використовуються в деяких документах руху, які у випадку їх формування до розрахунку амортизації будуть містити неправильні данні.

При розрахунку амортизації від пробігу необхідно вручну ввести пробіг за період розрахунку. Якщо в комплексі присутня система "Облік автотранспорту", пробіг за картками автотранспортних засобів може бути розрахований автоматично за даними шляхових листів. Для автоматичного розрахунку пробігу у картках обліку роботи автотранспорту необхідно вказати картку основного засобу відповідно до кожного автотранспортного засобу.

Алгоритм розрахунку суми амортизації за бухгалтерський період встановлюється користувачем за допомогою вибору методів амортизації, які наведені у відповідному довіднику. Довідник є заповненим відповідно до П(с)БО 7 "Основні засоби". Однак користувач може створити у цьому довіднику власні методи розрахунку амортизації. При цьому слід пам'ятати, що метод амортизації є програмою для розрахунку амортизації за одним інвентарним об'єктом.

Програма передбачає послідовний перегляд картотеки основних засобів і розрахунок суми амортизації від картки до картки відповідно до зазначеного методу нарахування амортизації. В результаті розрахунку формуються суми амортизації за бухгалтерський період для кожної картки, які при закритті відомості додаються до загальної суми нарахованого зносу та зменшують залишкову вартість картки. В останній період розрахунку, сума амортизації уточнюється таким чином, щоб залишкова вартість основного засобу дорівнювала нулю.

Аналогічним є алгоритм розрахунку суми амортизації за податковий період.

Звітні дані з амортизації отримуємо у Відомостях розрахунку амортизації окремо за бухгалтерський і податковий періоди. Відомість формується один раз за обліковий період, визначений при налагоджені системи.

На відміну від попередньої програми ("Галактика"), "БЕСТ-ПРО" має менше функцій, але більш проста в налагоджені та використанні, коштує набагато дешевше. Найбільш придатна для середніх та крупних підприємств.

В системі управління підприємством Navision Axapta при проведені операції нарахування амортизації за період автоматично здійснюється обчислення сум амортизації відповідно до зазначених в картці основних засобів методів амортизації для кожної із схем обліку. Також в системі автоматично відстежуються вже здійснені операції з нарахування амортизації для запобігання помилок в розрахунках. Крім цього, нарахування амортизації здійснюється відповідно до "Довідника єдиних норм амортизаційних відрахувань", за допомогою якого легко налагоджуються необхідні норми амортизаційних відрахувань.

При проведені нарахування амортизації в системі підраховані суми амортизації автоматично проставляються в сформовані в журналі рядки з амортизації. Функція розноски журналу формує: операцію з амортизації основних засобів за період, проводки за рахунками Головної книги, змінює величину нарахованої амортизації, дату останньої здійсненої амортизації і залишкову вартість в картках основних засобів. Таким чином, система виконує рутинні операції з щомісячного нарахування амортизації, здійснює автоматичний підрахунок сум амортизації і контроль коректного нарахування амортизації.

В доповнення до всіх стандартних способів обчислення сум амортизації в системі Navision Axapta представлена можливість створення методів нарахування амортизації із зазначенням графіків її нарахування. При такому способі вказується, який процент від вартості основних засобів повинен амортизуватися в кожному періоді.

Тепер розглянемо можливості найбільш поширеної на вітчизняних підприємствах бухгалтерської програми "1С: Бухгалтерія

7.7". Ця програма є універсальною та призначена для ведення синтетичного і аналітичного бухгалтерського обліку за різними розділами. Принцип побудови "1С" відрізняється від попередніх програм відсутністю окремих модулів, та прив'язкою до журналу господарських операцій (журнальний спосіб побудови).

Такий принцип побудови дуже зручний для невеликих підприємств, тому що при великому обсязі та різноплановості облікової інформації постійне фільтрування необхідних даних є трудомісткім.

Проаналізуємо можливості програми "1С: Бухгалтерія 7.7" в нарахуванні та обліку амортизації основних засобів і нематеріальних активів.

Дані для нарахування амортизації вказуються для кожного об'єкту окремо при заповненні картки Необоротні активи, яка зберігається у довіднику "Необоротні активи". В цій картці кожному об'єкту присвоюється певний метод нарахування амортизації, рахунок витрат, на який буде віднесено нараховані суми, а також дані для податкового обліку (якщо треба) – група основних засобів.

Амортизація нараховується за допомогою документа "Розрахунок зносу" де вказується, в якому обліку необхідно розрахувати амортизацію (бухгалтерському чи податковому). Після проведення цього документу можна отримати відомість нарахування амортизації як для бухгалтерського, так і для податкового обліку. Річна сума амортизації визначається як загальна сума по всіх місяцях року.

Виділені нами переваги "1С: Бухгалтерія 7.7" є наступними:

– при незначній номенклатурі необоротних активів, операції з обліку амортизації можна здійснювати ручним способом;

– простий та зручний інтерфейс;

– невелика ціна в порівнянні з попередніми програмними комплексами.

З вищенаведеного можна зробити висновок, що зі всіх проаналізованих спеціалізованих програмних комплексів лише один (Navision Axapta) надає можливість розрахунку амортизаційних відрахувань на перспективу з відповідним графічним зображенням. Однак, через те що ця система є зарубіжною, то поширення на вітчизняному ринку вона не здобула.

Сьогодні, використовуючи вітчизняні спеціалізовані програмні комплекси бухгалтер при прийнятті рішення про застосування того чи іншого методу нарахування амортизації повинен звертатися до інших програм. Це, на нашу думку, є не зовсім зручно, адже, поперше, бухгалтер повинен володіти додатковими знаннями, по-друге, витрачається багато часу при пооб'єктному розрахунку амортизаційних відрахувань.

Для полегшення прийняття рішення про застосування того чи іншого методу амортизації будь-яка бухгалтерська програма повинна мати ділянку, за допомогою якої будуть надаватися дані з амортизаційних відрахувань на перспективу, з відповідним графічним зображенням. Практичну модель цієї ідеї наведемо в Міcrosoft Excel та Міcrosoft Access.

Програми Міcrosoft Excel та Міcrosoft Access входять до пакету прикладних програм Microsof Office, який використовується практично в кожній організації нашої країни.

Microsoft Excel  $\epsilon$  табличним редактором, який включає: проведення будь яких розрахунків з використанням потужного комплексу функцій та формул; дослідження впливу різних факторів на данні; вирішення задач оптимізації; отримання вибірки даних за заданими критеріями; аналіз даних; можливість побудування графіків та діаграм. Через можливості, простоту та зручність у використанні цей табличний редактор є найбільш популярним при будь-яких математичних та фінансових розрахунках.

Так, розрахунок амортизаційних відрахувань у Міcrosoft Excel можна здійснити двома способами: 1) за допомогою спеціалізованих фінансових функцій (АПЛ –

лінійний метод, АСЧ – кумулятивний метод, ФУО – зменшення залишкової вартості, ПУО – прискореного зменшення залишкової вартості), які є вбудованими у програму (функція для розрахунку виробничим методом програмою не передбачена); 2) за допомогою самостійного створення формул у відповідних полях. Обидва способи, за результатами, є ідентичними.

Практичне застосування існуючих функцій докладно розглянуто О. Прокоф'євим у статтях "Применение электронных таблиц MS Excel при расчёте амортизации линейным способом" [8, (с. 9)] та "Применение электронных таблиц MS Excel при расчёте амортизации линейным способом (продолжение)" [9, (с. 9)]. У першій статті автор наводить лінійні методи розрахунку амортизаційних відрахувань і показує процес створення функції для розрахунку амортизації виробничим методом. У другій – наводяться нелінійні методи розрахунку амортизаційних відрахувань, а також процес створення функції для розрахунку амортизації в податкових цілях.

Можливості Міcrosoft Excel у побудові діаграм роблять представлення даних за розрахованими амортизаційними відрахуваннями більш наглядним, що спрощує сприйняття інформації та полегшує процес прийняття рішення про застосування того чи іншого методу.

Особливістю Міcrosoft Excel є те, що для кожного об'єкту або однорідної групи об'єктів необхідно створювати окремий розрахунок та діаграму. Це, на нашу думку, не зовсім зручно, адже при великій кількості об'єктів необхідно виконувати забагато рутинних операцій. Вирішується проблема створенням своєрідної бази даних (набір відомостей, що відносяться до певної теми), управління якою буде здійснюватися за допомогою форм. Однак при цьому виникає проблема створення такої бази даних, адже програмне середовище Міcrosoft Excel вимагає знань висококваліфікованого програміста, а не звичайного користувача.

Поставлене питання значно простіше вирішується за допомогою системи управління базами даних Міcrosoft Access.

СУБД Міcrosoft Access дозволяє створювати реляційні бази даних, тобто такі бази, данні яких зберігаються у таблицях і для завдання відносин між ними використовуються значення полів різних таблиць. При цьому, як правило, кожен вид

даних міститься тільки в одному місці. Для прикладу наведемо схему даних реляційної бази даних розробленої нами у середовище Міcrosoft Access, яка призначена для надання інформації по амортизаційних відрахуваннях розрахованих всіма законодавчо дозволеними методами (згідно з П(с)БО 7 "Основні засоби" [7] та Законом України "Про оподаткування прибутку підприємств" [5]) (див. рис. 1).

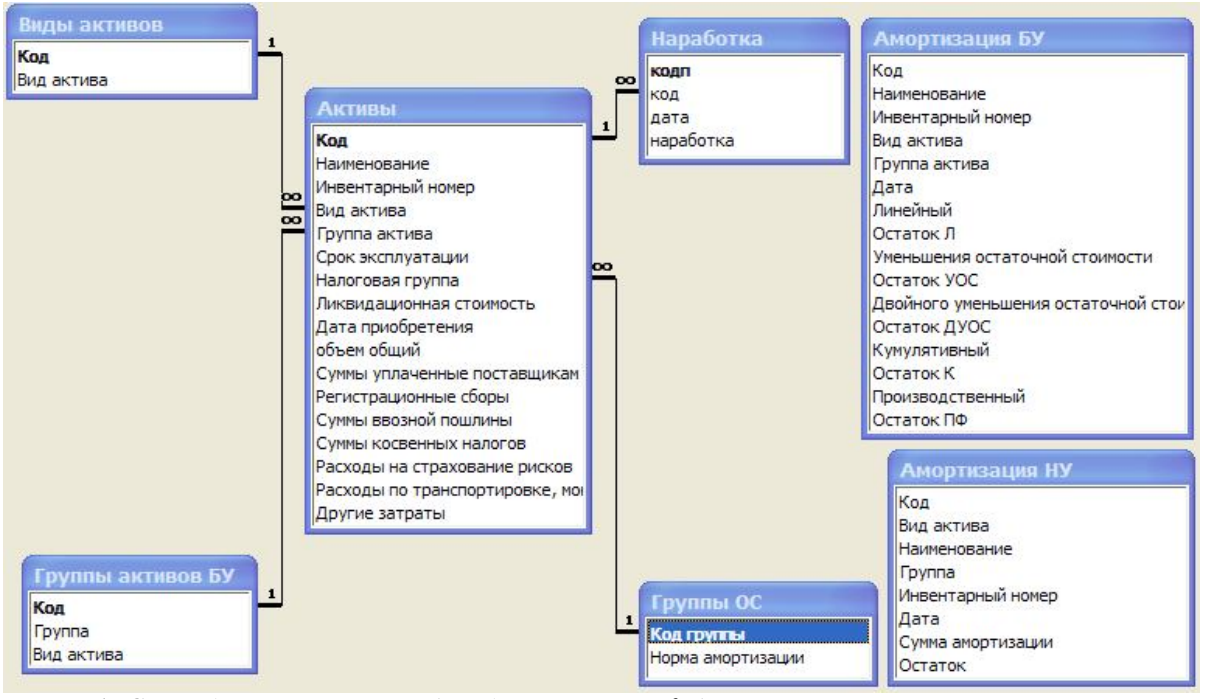

*Рис. 1. Схема даних реляційної бази даних Міcrosoft Access по плануванню амортизаційних відрахувань.*

Управління таблицями здійснюється за допомогою запитів, форм та звітів. Запити призначені для вибірки, фільтрування, знищення необхідних даних, а також здійснення простих обчислень. Форми є більш складними елементами ніж запити та необхідні для введення даних в таблиці, здійснення складних розрахунків, а також створення елементів керування даними (кнопки, поля для введення даних). Звіти необхідні для представлення результативної інформації.

Всі елементи бази даних з розрахунку амортизаційних відрахувань (запити, звіти, форми для внесення нових даних) згруповані в Головній формі (див. рис. 2), яка запускається автоматично разом з програмою.

Перша частина форми призначена для вибору об'єктів за якими необхідно

розрахувати амортизаційні відрахування. Програма надає можливість розраховувати амортизацію як за окремими об'єктами, так і за відповідними групами (розрахунок здійснюється за тими об'єктами, які входять у відповідну групу) за запитом.

В другій частині форми є можливість вибору періоду розрахунку. Якщо обрана опція "Расчёт за весь период", то амортизація розрахується за вибраними об'єктами за весь їх період експлуатації в роках. При виборі опції "Расчёт за конкретный период" обирається інтервал розрахунку у місяцях і амортизація розраховується за обраними об'єктами за конкретний період часу. Інтервал часу проставляється за допомогою спеціальної форми (див. рис. 3).

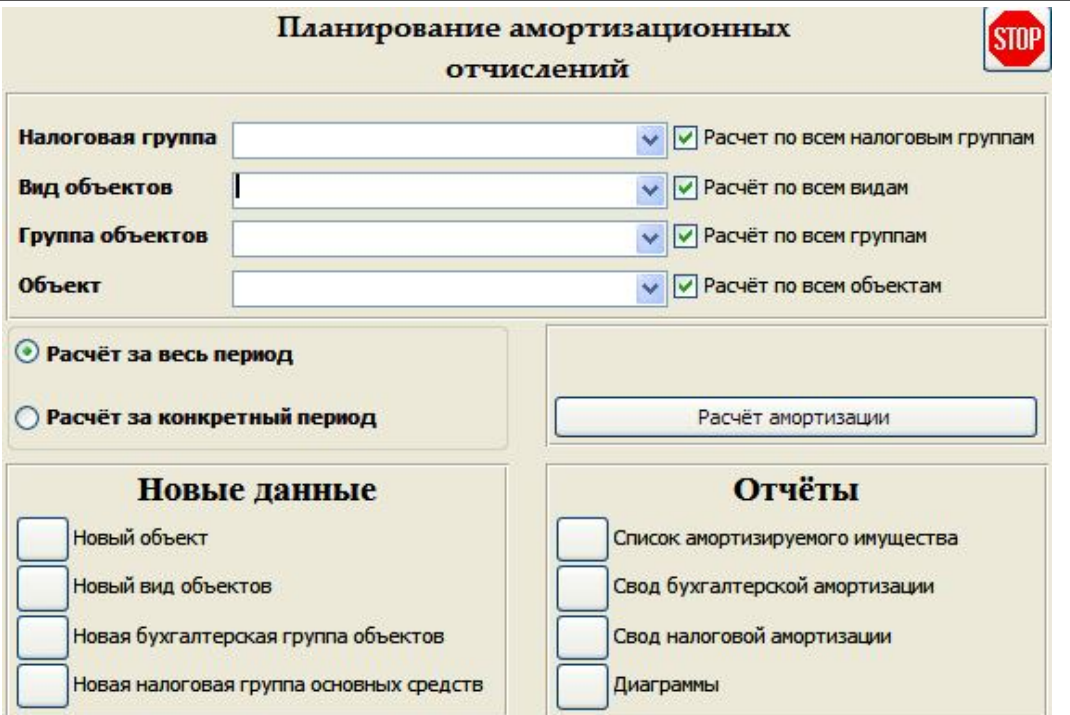

*Рис. 2. Головна форма бази даних по розрахунку амортизаційних відрахувань*

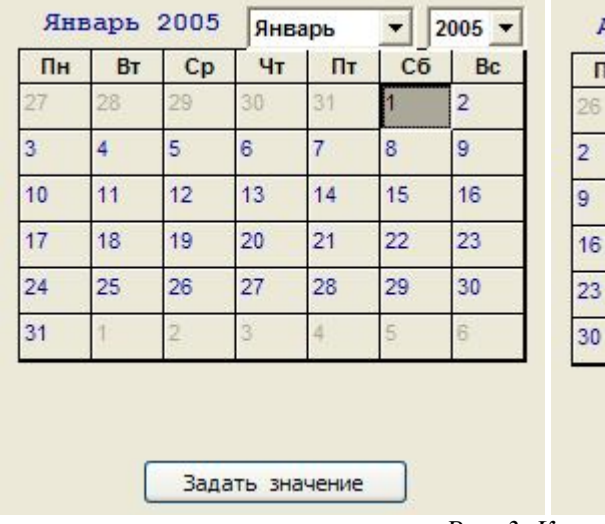

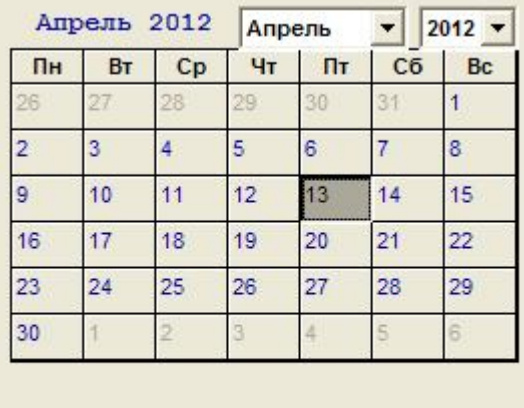

Задать значение

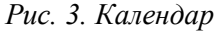

Після встановлення всіх необхідних значень для розрахунку амортизаційних відрахувань необхідно натиснути кнопку "Расчёт амортизации". По закінченню розрахунку результати формуються у Звітах, які згруповані у третій частині Головної форми. За виклик Звітів для друку відповідають кнопки "Свод бухгалтерской амортизации" (див. рис. 4) і "Свод налоговой амортизации" (див. рис. 5).

Звіт з нарахування податкової амортизації може формуватися за двома принципами: за об'єктами та за групами. Звіт сформований за групами є результатом операцій сумування амортизаційних відрахувань, які отримані у звіті за об'єктами. Наглядне представлення результатів розрахунків здійснюється за допомогою діаграм (див. рис. 6)

# Свод бухгалтерской амортизации

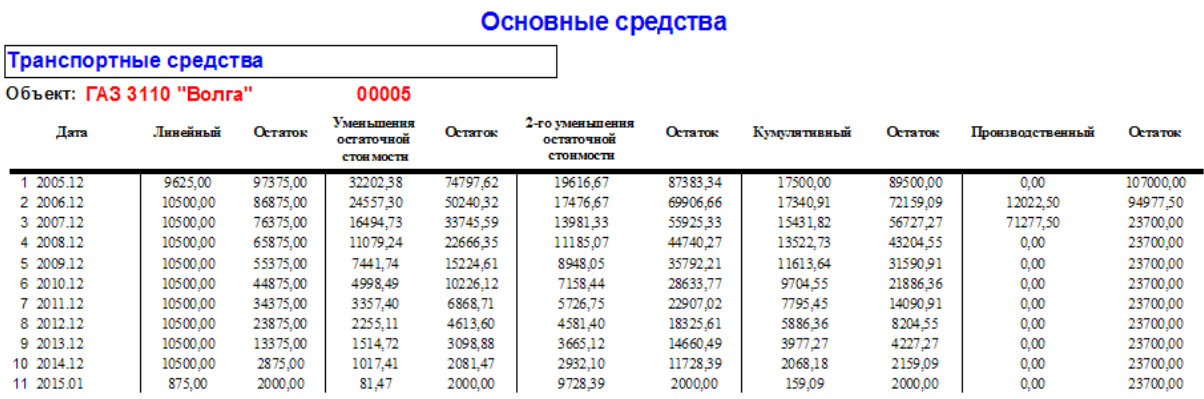

*Рис. 4. Звіт з амортизаційних відрахувань за методами, передбаченими П(с)БО 7 "Основні засоби"*

# Свод налоговой амортизации

| Группа: 2                | Норма амортизации: 10 |           |
|--------------------------|-----------------------|-----------|
| Объект: ГАЗ 3110 "Волга" |                       | 00005     |
| Дата                     | Сумма амортизации     | Остаток   |
| 2005 1-й квартал         | 1783,33               | 105216.70 |
| 2005 2-й квартал         | 2675,00               | 102541,70 |
| 2005 3-й квартал         | 2675,00               | 99866,66  |
| 2005 4-й квартал         | 2675,00               | 97191.66  |
| 2006 1-й квартал         | 2675,00               | 94516,66  |
| 2006 2-й квартал         | 2675,00               | 91841.66  |
| 2006 3-й квартал         | 2675,00               | 89166.66  |
| 2006 4-й квартал         | 2675,00               | 86491.66  |
| 2007 1-й квартал         | 2675,00               | 83816.66  |
| 2007 2-й квартал         | 2675,00               | 81141.66  |
| 2007 3-й квартал         | 2675,00               | 78466.66  |
| 2007 4-й квартал         | 2675.00               | 75791,66  |

*Рис. 5. Звіт з амортизаційних відрахувань за методом, передбаченим Законом України "Про оподаткування прибутку підприємств"*

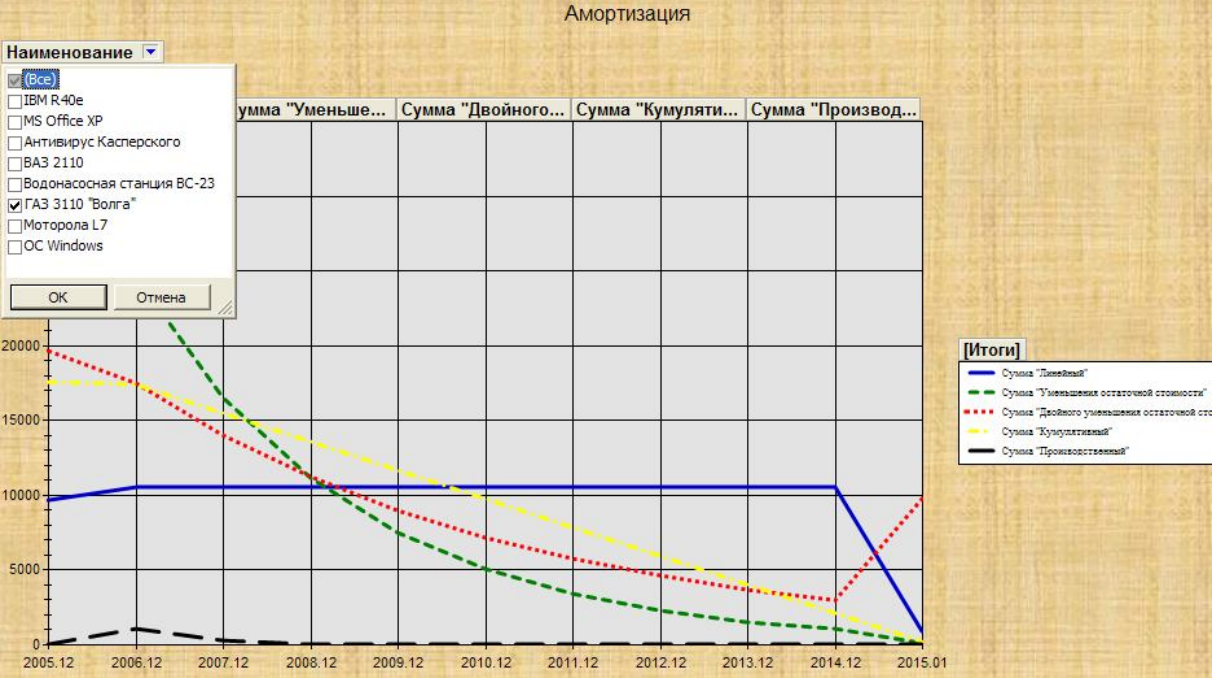

*Рис. 6. Діаграма*

 $\overline{a}$ 

Зручність праці з діаграмами у середовище Міcrosoft Access полягає у простоті їх побудови. Після закінчення розрахунків користувачу достатньо вибрати об'єкти по яких необхідно надати графічну інформацію і програма побудує графіки за всіма методами амортизації в одній області координат.

Графіки будуються як за окремим об'єктом, так і декількома об'єктами

одночасно, що дає можливість отримувати загальну графічну інформацію за групами.

Третя частина Головної форми, крім Звітів, містить згруповані форми для введення нових даних. Основною формою для введення нових необоротних активів є "Новый объект" (див. рис. 7), яка поділена на дві частини "Общие сведения об объекте" та "Сведения о стоимости".

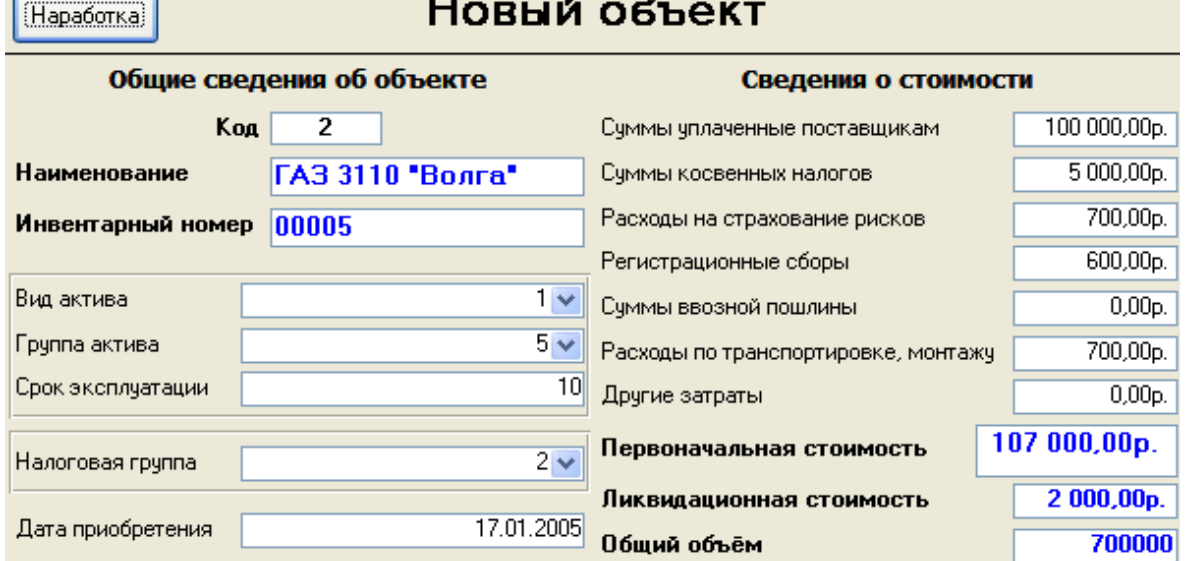

*Рис. 7. Форма для введення нового необоротного активу*

При введенні нового об'єкту в базу вказується його найменування, інвентарний номер, вид (основний засіб, нематеріальний актив, інший необоротний матеріальний актив), група (залежно від виду), строк експлуатації (в роках), податкова група, дата придбання (введення в експлуатацію), данні о

вартості та загальний об'єм наробітку в якості бази для розрахунку амортизації виробничим методом. Дані про наробітку по місяцях вводяться у призначену для цього форму, яка відкривається при натисненні кнопки "Наработка" (див. рис. 8).

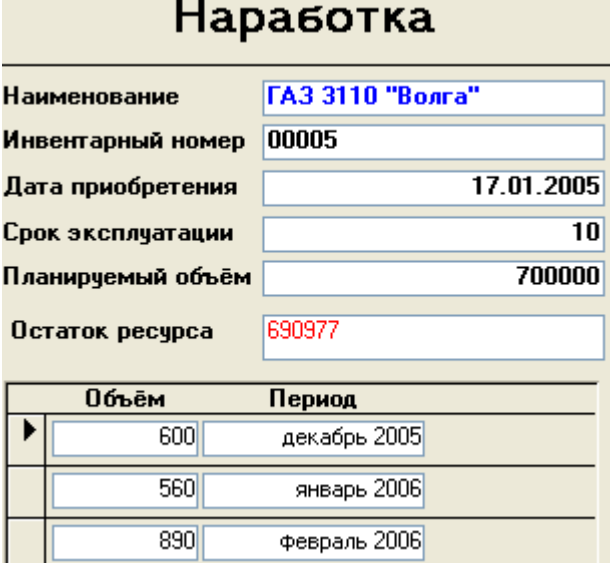

*Рис. 8. Форма для введення даних про наробітку по місяцях*

Особливість цієї форми полягає у тому, що користувачу необхідно вводити тільки обсяг наробітки, а період проставляється програмою автоматично. Поле "Остаток ресурса" в інтерактивному режимі показує, який запланований обсяг наробітки залишився не розподіленим за місяцями. Всі поля цієї форми, крім поля "Объём", змінювати неможливо. Всі зміни стосовно

будь-якого об'єкту здійснюються у формі, зображеної на рис. 7.

Поруч з кнопкою "Новый объект" в Головній формі розміщені кнопки "Новый вид объектов", "Новая бухгалтерская группа объектов", "Новая налоговая группа основных средств", які відповідають за виклик відповідних форм (див. рис. 9)

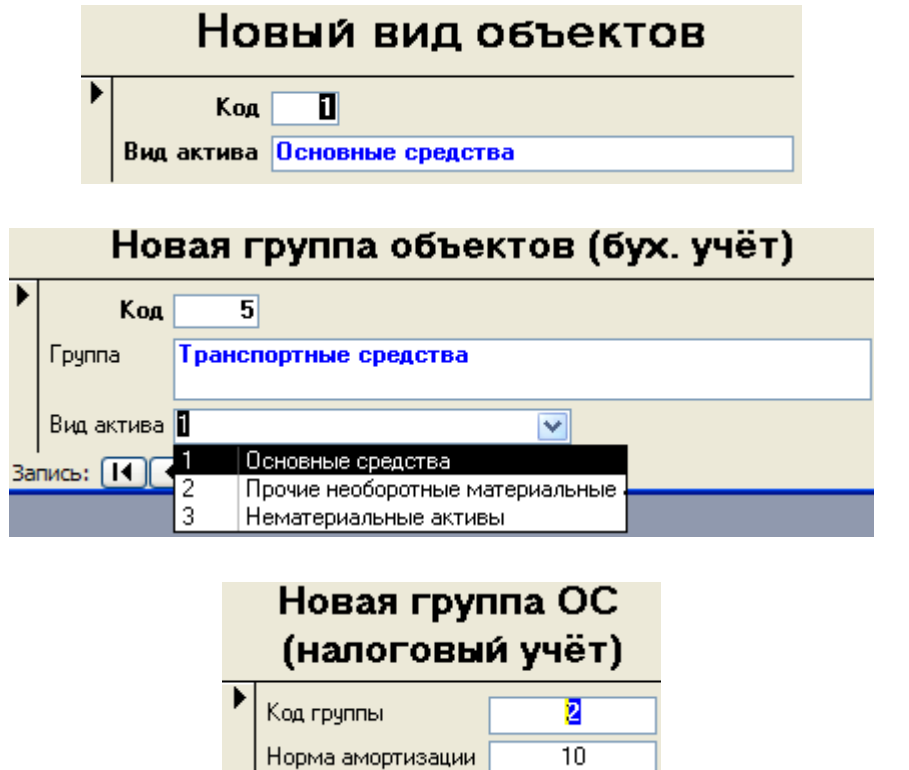

*Рис. 9. Форми для доповнення та зміни рівнів групування*

Всі форми представлені на рис. 9, призначені для доповнення або зміни рівнів групування об'єктів. Так у випадку зміни податкового законодавства в ракурсі норм амортизації, користувачу необхідно лише змінити їх у відповідній формі "Новая группа ОС (налоговый учёт)", а не переписувати код програми. Аналогічно просто користувач може добавити або змінити назви рівнів групувань. Особливістю форми "Новая группа ОС (налоговый учёт)" є присутність групи 0 з процентною ставкою 0, яка підпорядковує нематеріальні активи при розрахунку амортизації у податковому обліку та відповідає строку корисної експлуатації об'єкту встановленому у бухгалтерському обліку. Необхідність існування цієї групи обумовлена вимогою податкового законодавства щодо розрахунку амортизації нематеріальних активів з самостійним встановленням строку корисної експлуатації.

Також необхідно відмітити, що при кожному запуску бази даних програма звіряє системну дату з датами закінчення строку експлуатації об'єктів і якщо збіги є, то на екран виводиться повідомлення про перенесення об'єктів до архіву.

**Висновки та пропозиції подальших досліджень.** Як висновок, узагальнимо інформацію щодо можливостей Міcrosoft Excel та Міcrosoft Access при організації розрахунків амортизаційних відрахувань.

Переваги Міcrosoft Excel:

– можливість використання існуючих інтегрованих функцій для розрахунку амортизаційних відрахувань;

– простота створення формул для проведення розрахунків;

– легкість отримання проміжних підсумкових значень;

– зручність побудови діаграм.

Недоліки Міcrosoft Excel:

– при зміні кількості звітних періодів або кількості об'єктів обліку необхідно створювати нову розрахункову таблицю та діаграми;

– при зміні кількості груп податкового обліку необхідно перероблювати всі формули податкового обліку;

– неможливість автоматизації введення даних через відсутність полів підстановок;

– складність автоматизації рутинних операції при побудові діаграм;

– складність у побудові діаграм для окремих об'єктів обліку (неможливо построїти діаграму з можливістю переключення джерела даних по об'єктах, особливо якщо в них різний термін експлуатації);

– низька надійність зберігання даних, як з точки зору псування так і – несанкціонованого доступу;

– середа програмування Міcrosoft Excel розрахована на професіонального програміста, а не на досвідченого користувача;

– неможливість усунення надмірності розрахункових таблиць та забезпечення цілісності даних.

Переваги Міcrosoft Access:

– всі перераховані мінуси Міcrosoft Excel можна усунути за допомогою Міcrosoft Access;

– при використанні форм для роботи з даними всі дії розбиваються на ряд послідовних простих та наглядних операції з можливістю автоматичного заповнення вихідної інформації;

– використання Запитів дозволяє спрощувати та прискорювати обробку даних;

– легко автоматизується знищення непотрібних даних;

– можливість встановлення будь-яких інтервалів часу при проведені розрахунків;

– при зміні типів групування програмний код змінювати непотрібно;

– реалізован захист від неправильних (випадкових) дій, що дозволяє працювати з програмою користувачу не високого рівня кваліфікації.

Недоліки Міcrosoft Access:

– програмуванням повинен займатися користувач високого рівня кваліфікації;

– при створенні програми необхідно точно продумати структуру даних з точки зору несуперечності зв'язків між таблицями;

– невелика швидкість розрахунків при великій кількості об'єктів обліку.

Отже, як бачимо можливостей у Міcrosoft Access, при організації розрахунків амортизаційних відрахувань, значно більше ніж у Міcrosoft Excel. Ці можливості дозволили створити працюючу модель модулю (по розрахунку амортизаційних відрахувань всіма методами), яким повинна бути обладнана відповідна ділянка будь-якої бухгалтерської програми. Адже грамотне застосування в обліку законодавчо дозволених методів амортизації дозволить отримати відповідні економічні вигоди: раціоналізувати грошові потоки та підвищити інвестиційні можливості підприємства.

#### **Список використаної літератури:**

1. Автоматизированные информационные технологии в экономике: Учебник М.И. Семёнов, И.Т. Трибулин, В.И. Лойко, Т.П. Барановская; Под общ. ред. И.Т. Трибулина. – М.: Финансы и статистика, 2001. – 416 с.: ил.

2. *Алексеев Е.* Система «Галактика»: современные решения // Бухгалтер и компьютер – 2001. – № 3.

3. *Ворохин А.* Не коммерцией единой. Конфигурация «Всё для главбуха: Бухгалтерия для некоммерческих организаций» на базе «1С: Бухгалтерии 7.7.» // Бухгалтер и компьютер – 2001. – № 1.

4. *Гарнаев А.Ю.* Использование MS Excel и VBA в экономике и финансах. – СПб.: БХВ – Санкт-Петербург, 2000. – 336 с.: ил.

5. Закон України "Про оподаткування прибутку підприємств" від 22 травня 1997 р. N 283/97-ВР зі змінами та доповненнями.

6. Информационные технологии бухгалтерского учёта / О.П. Ильина. – СПб: Питер, 2001, – 688 с.: ил.

7. Положення (стандарт) бухгалтерського обліку 7 "Основні засоби". Затверджений наказом Міністерства фінансів України № 92 від 27.04.2000

8. *Прокофьев А.* Применение электронных таблиц MS Excel при расчёте амортизации линейным способом // Бухгалтер и компьютер. – 2003. –  $N_2$  3.

9. *Прокофьев А.* Применение электронных таблиц MS Excel при расчёте амортизации линейным способом // Бухгалтер и компьютер – 2003. –  $N_2$  7.

10. *Харитонов С.* Налоговый учёт амортизируемого имущества в программах 1С // Бухгалтер и компьютер – 2002. –  $N_2$  5.

11. *Яблонский С.* Учёт основных средств в системе «Галактика» // Бухгалтер и компьютер – 2001. –  $N_2$ 4.

12. *Якобсон И.* Немного об Осах. Автоматизация учёта основных средств и нематериальных активов // Бухгалтер и компьютер – 2001. –  $N_2$  2.

Сорочкін Валерій Олександрович – старший викладач кафедри програмного забезпечення обчислювальної техніки Житомирського державного технологічного університету

Наукові інтереси:

– програмування;

– комп'ютерні інформаційні системи

Ошмарін Ярослав Вікторович – аспірант кафедри бухгалтерського обліку і контролю Житомирського державного технологічного університету

Наукові інтереси:

– проблеми амортизації;

– комп'ютерні інформаційні системи